## Download GenBank from NCBI

- Download NG or NC Accession
- Download NT Accession
- Save GenBank

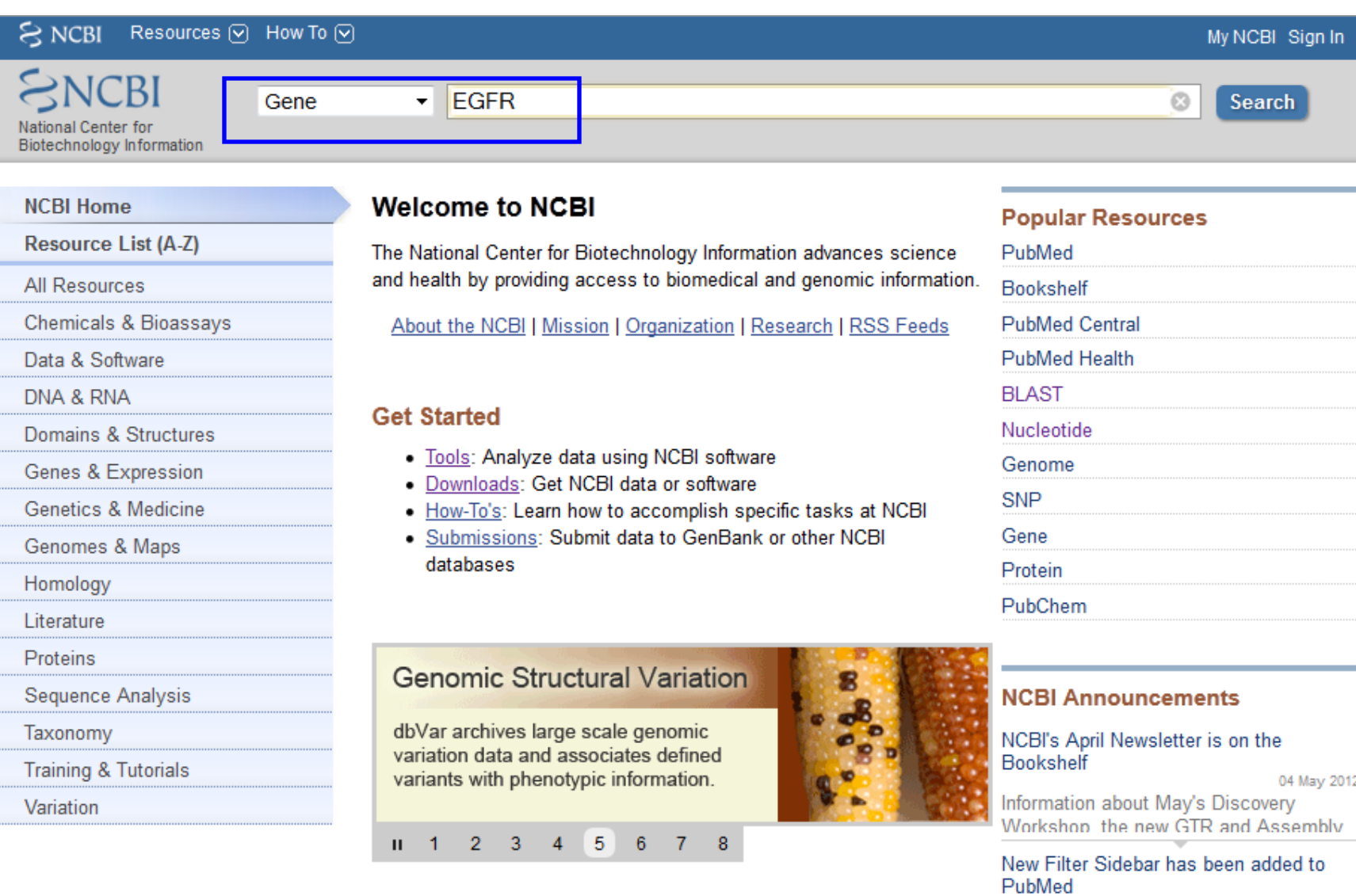

المتمعان المتحد

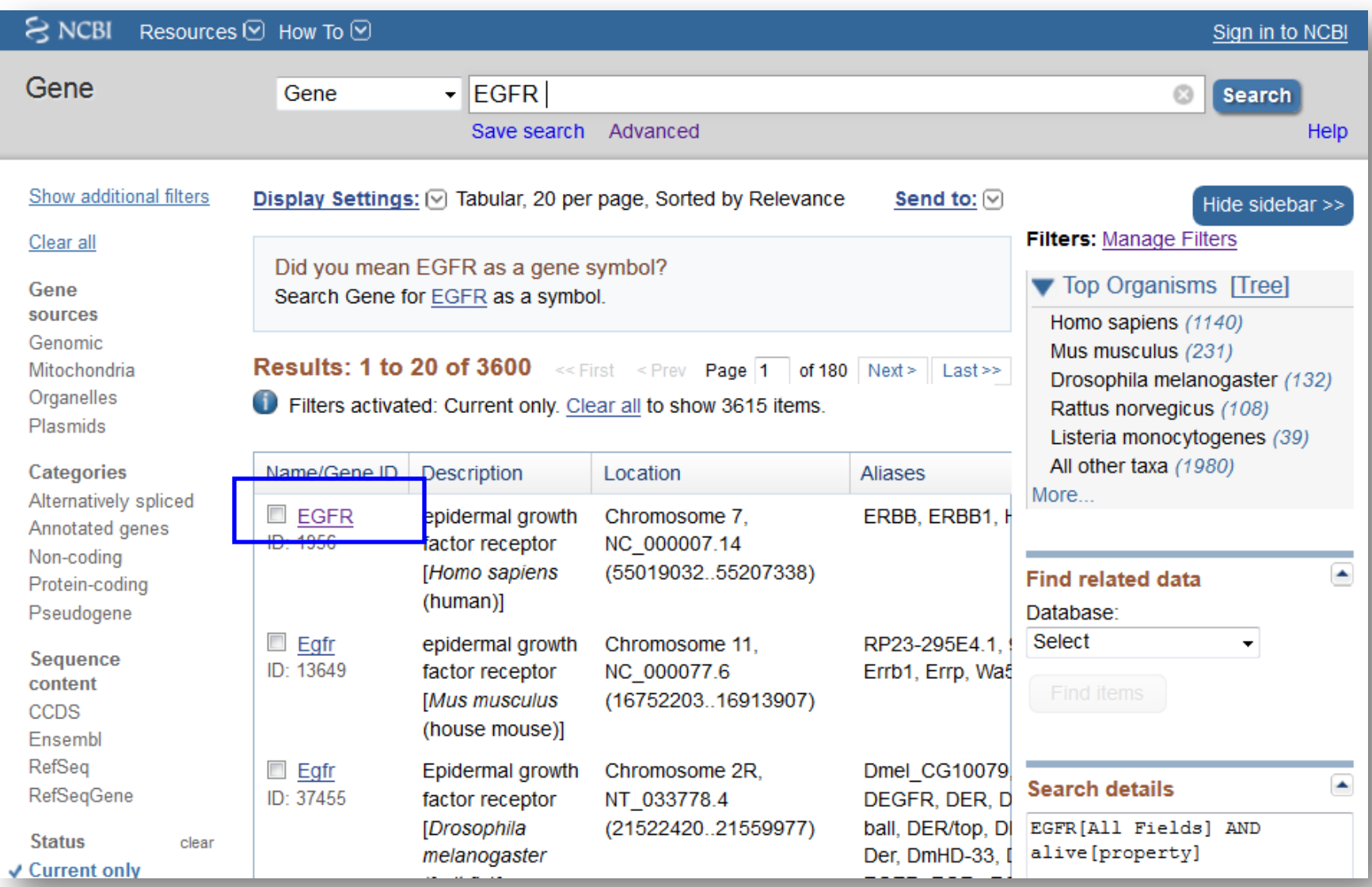

## Scroll down to Genomic regions, select the appropriate assembly

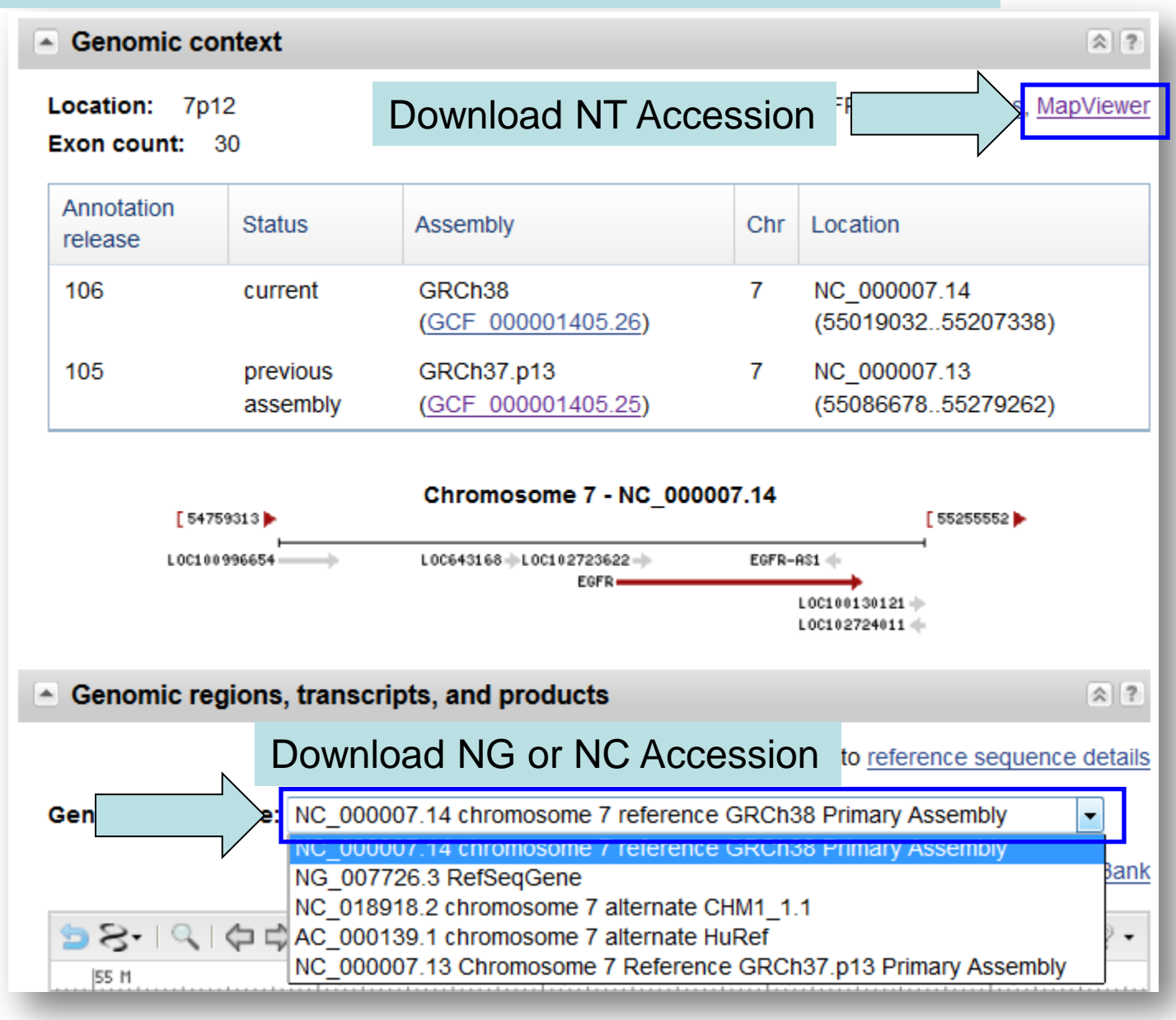

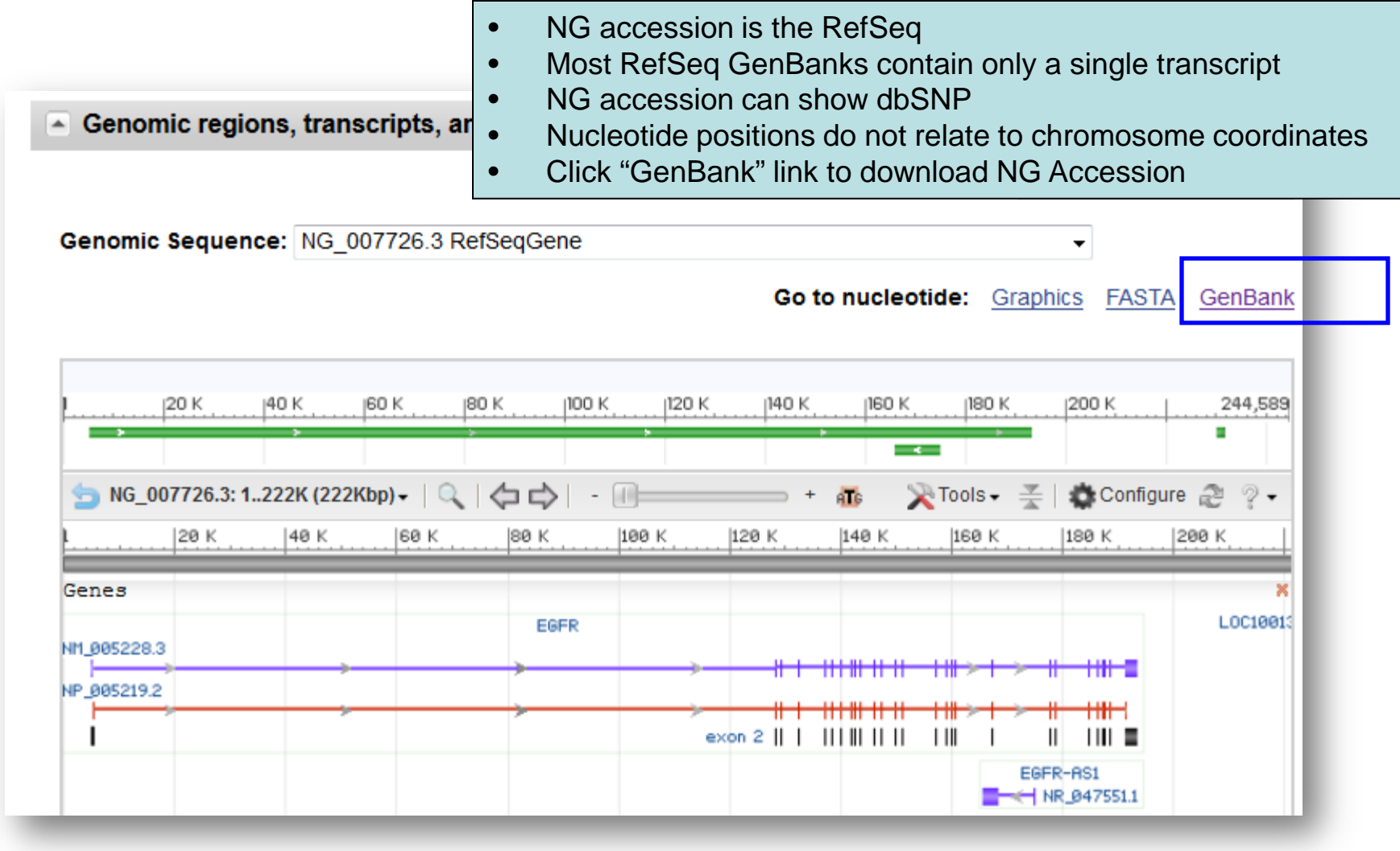

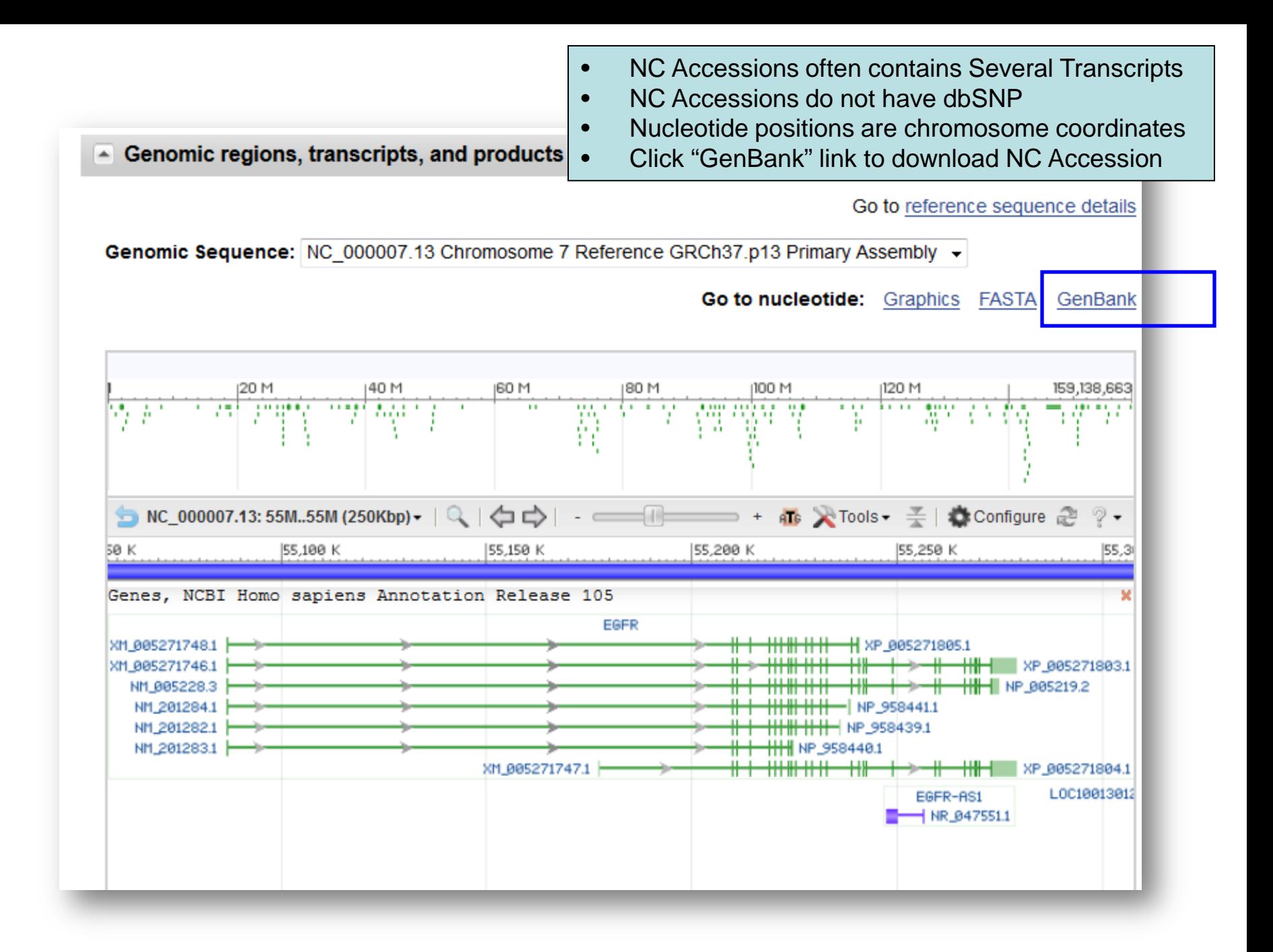

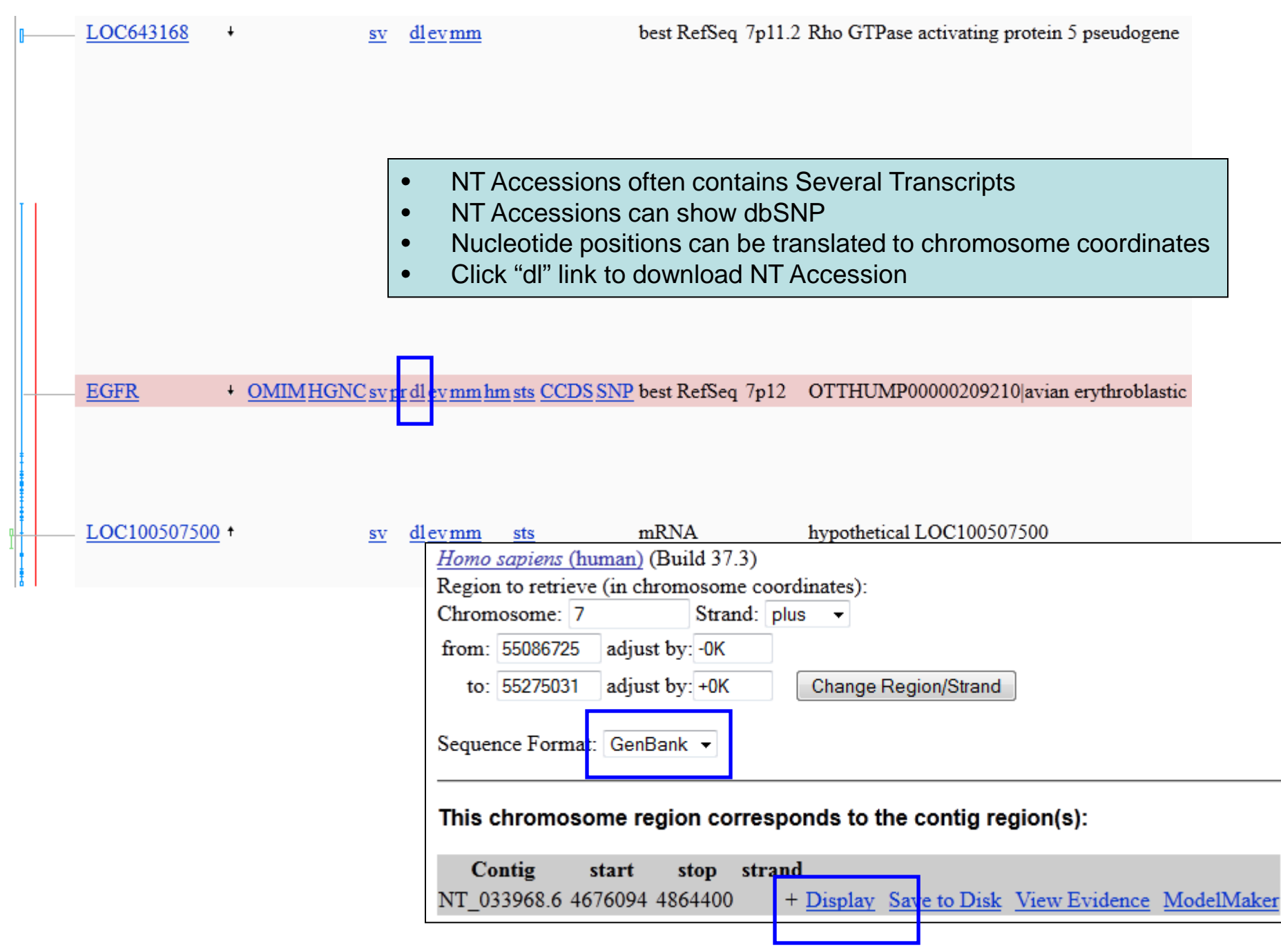

## Save GenBank

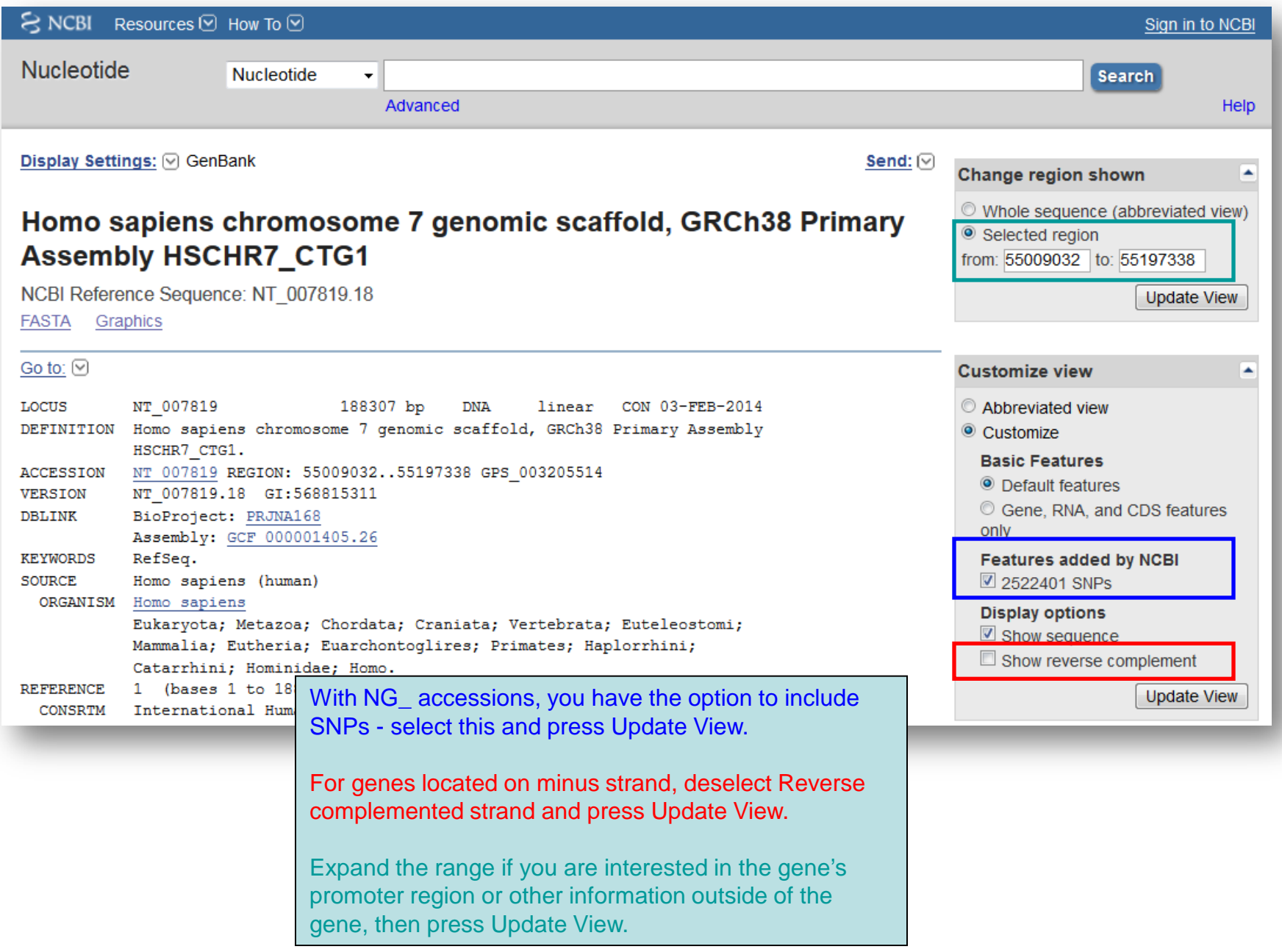

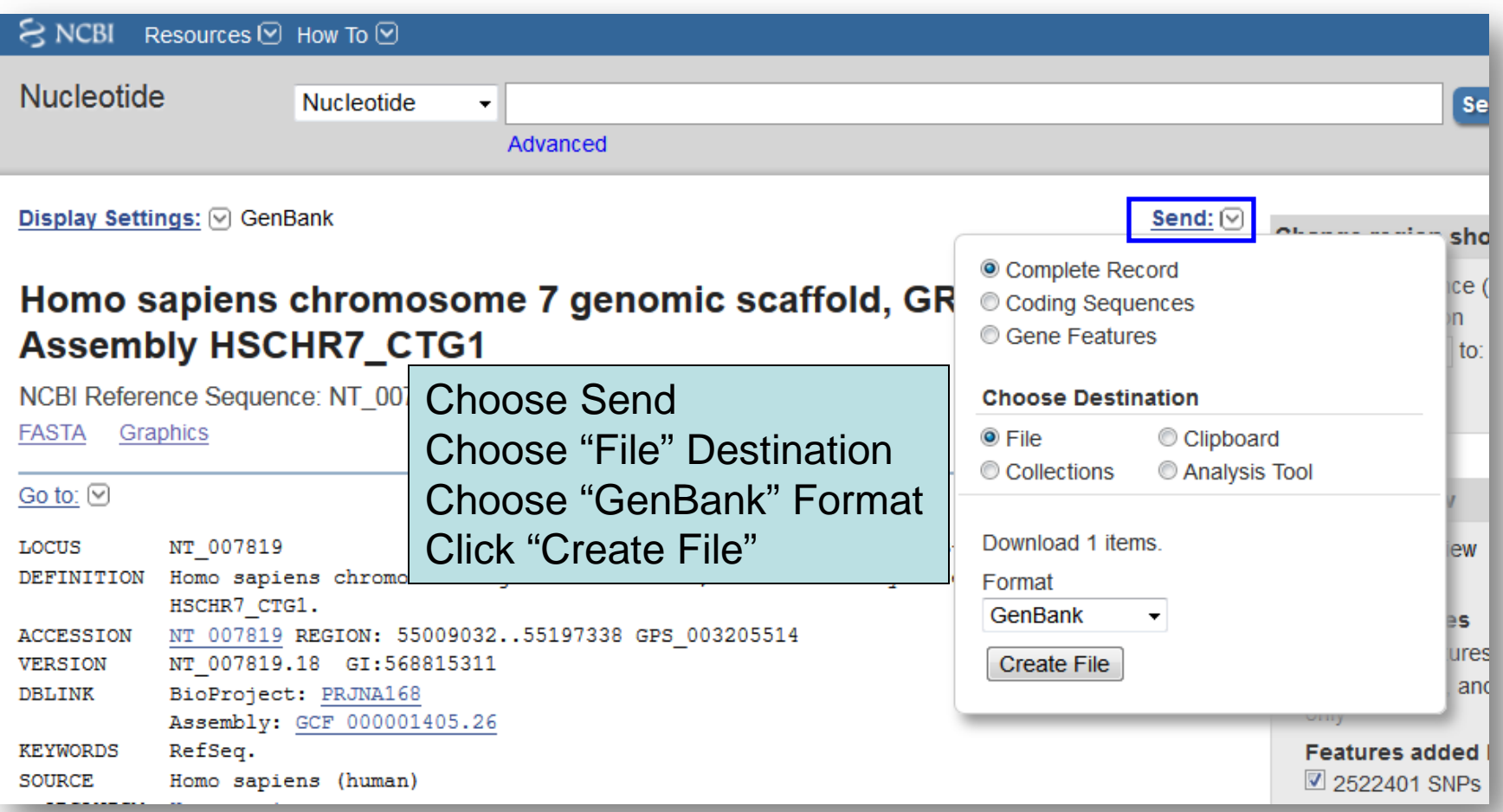

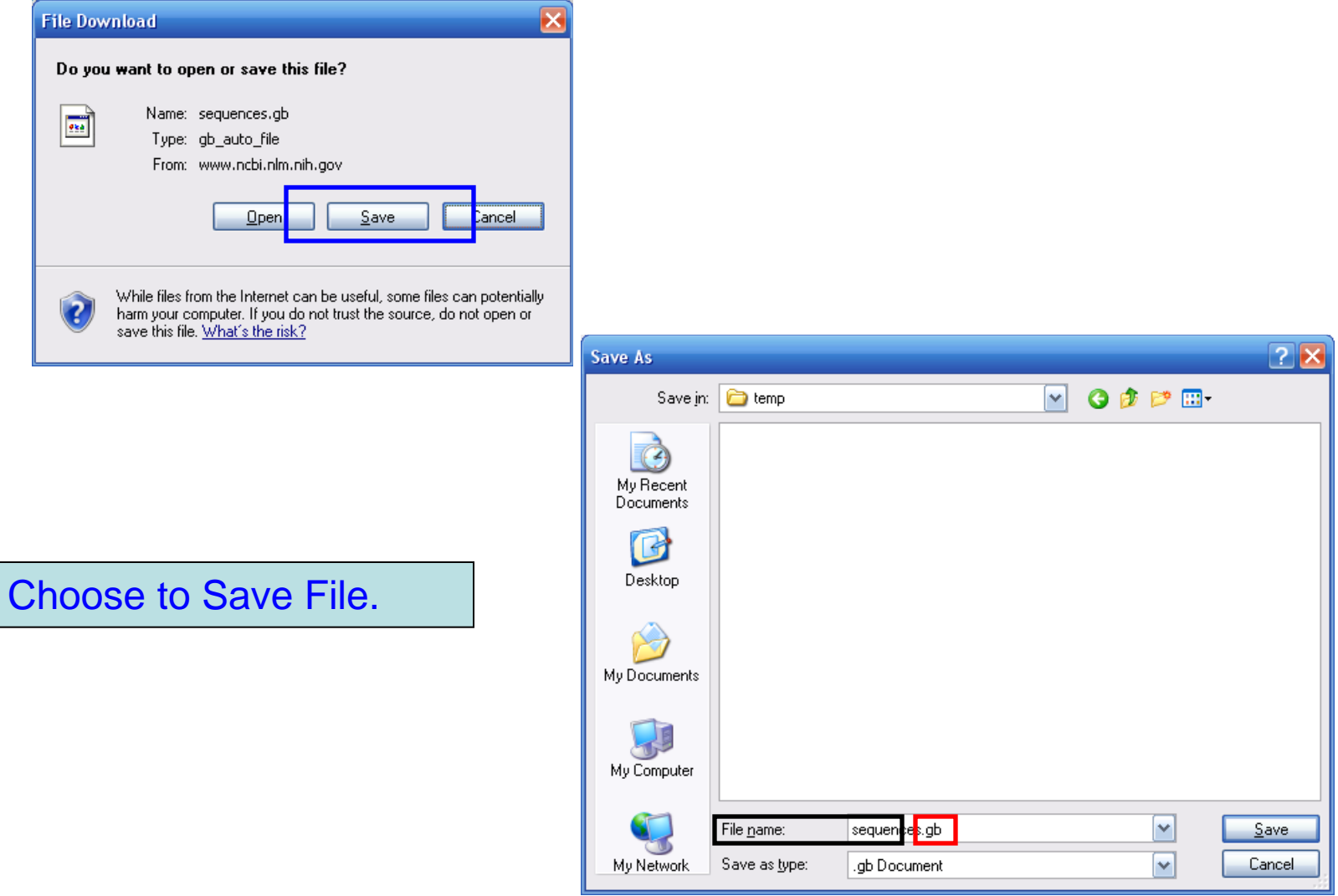

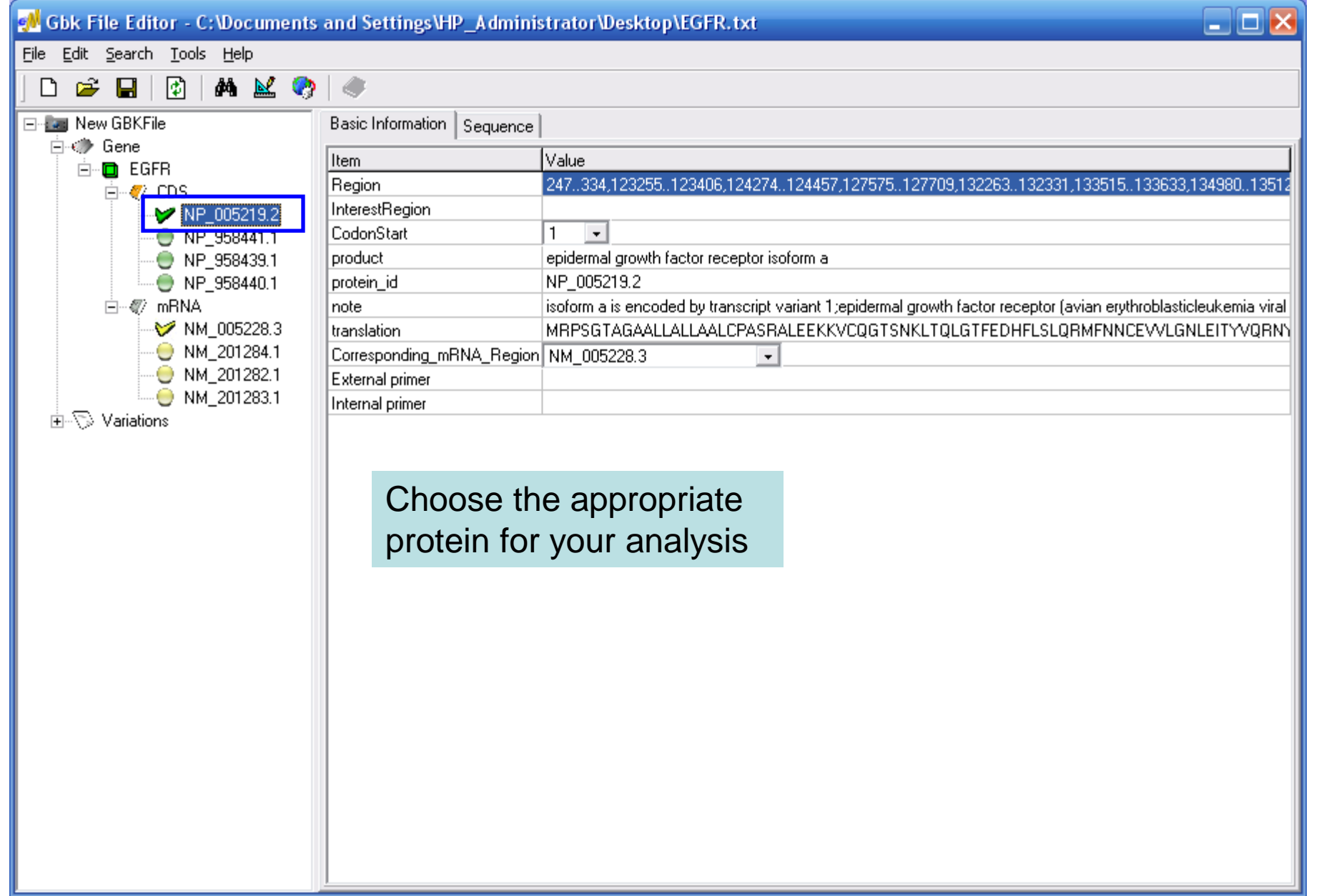

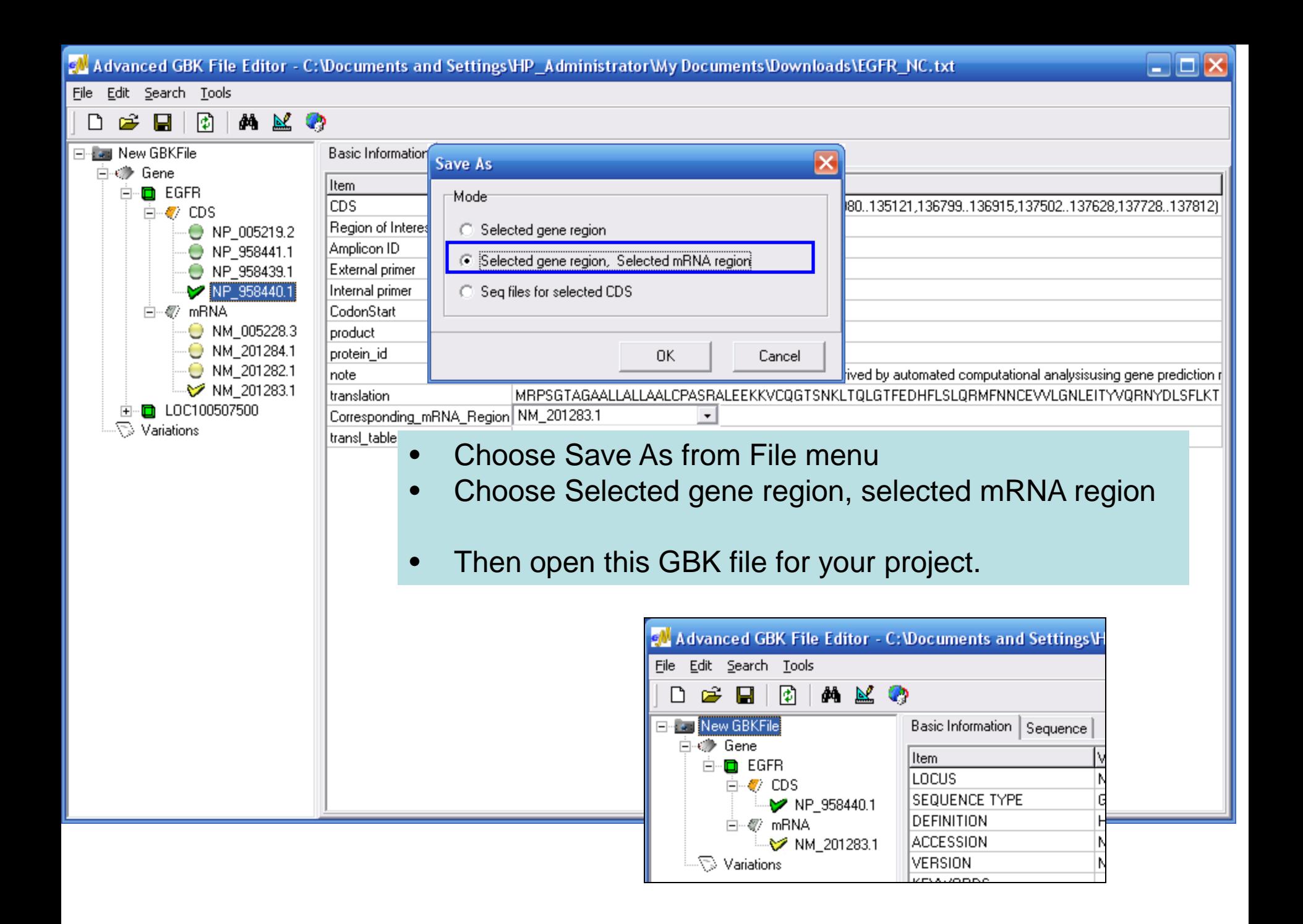